#### Date of the Control of the Control o

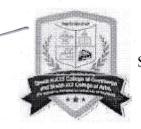

# SHETH T. J. EDUCATION SOCIETY'S SHETH NANJIBHAI KHIMJIBHAI THAKKAR THANAWALA COLLEGE OF COMMERCE & SHETH JAYANTILAL TRIBHOVANDAS THANAWALA COLLEGE OF ARTS

#### (AUTONOMOUS)

Kharkar Ali, Thane (W) - 400 601

A linguistic Minority Institute, Permanently Affiliated to University of Mumbai Recognized under 2(f) and 12(b) of the UGC act 1956

Re-Accredited by NAAC with CGPA 2.91, B++ Grade (4TH cycle)

College Code: 309

Date: 25th May, 2024

## ADMISSION SCHEDULE FOR OUTSIDE STUDENTS FOR THE A.Y. 2024-25

F.Y.B.Com. / F.Y.B.A. / F.Y.B.Com. (Management Studies) / F.Y.B.Sc.(IT) / F.Y.B.Com. (Banking & Insurance) / F.Y.B.Com (Accounting & Finance)-BAF /B.Sc.(Data Science)/B.Sc. in (Computer Application)

All the successful students of H.S.C. Board Exam. March, 2024, are hereby instructed to note that their admissions will be as per schedule given by University Circular No.Enrol/Elg./Admission/316of 2024 dated 21st May, 2024

## **ADMISSION SCHEDULE**

Pre Admission Online Enrolment University form and College Pre-admission form is compulsory

| Sale of Admission Forms (Online)  Pre admission Online Enrolment Forms (on University Website: <a href="http://muugadmission.samarth.edu.in">http://muugadmission.samarth.edu.in</a> | Saturday, 25 <sup>th</sup> May, 2024 to Monday, 10 <sup>th</sup> June, 2024 (up to 1.00 p.m.) Saturday, 25 <sup>th</sup> May, 2024 to Monday, 10 <sup>th</sup> June, 2024 |
|----------------------------------------------------------------------------------------------------|----------------------------------------------------------------------------------------------------|
| Online Submission of Admission Forms                                                                                                    | Saturday, 25 <sup>th</sup> May, 2024 to Monday, 10 <sup>th</sup> June,                                                                                                    |
| Along with printed copy of Pre-enrolment                                                                                                    | 2024 (up to 1.00 p.m.)                                                                                                    |
| Forms (Mandatory)                                                                                                    |                                                                                                    |
| First Merit List                                                                                                    | Thursday, 13 <sup>th</sup> June, 2024 (5.00 p.m.)                                                                                                    |
| Offline Verification of Documents & Online Payment of                                                                                                    | Friday, 14th June, 2024 to Thursday, 20th June,                                                                                                    |
| Fees (with undertaking form)                                                                                                    | 2024 (9.30 am to 12.30 p.m.)                                                                                                    |
| Second Merit List                                                                                                    | Friday, 21st June, 2024 (5.00 p.m.)                                                                                                    |
| Offline Verification of Documents & Online Payment of                                                                                                    | Saturday, 22 <sup>nd</sup> June, 2024 to Thursday, 27 <sup>th</sup> June,                                                                                                 |
| Fees (with undertaking form)                                                                                                    | 2024 (9.30 am to 12.30 p.m.)                                                                                                    |
| Third Merit List                                                                                                    | Friday, 28th June, 2024 (5.00 p.m.)                                                                                                    |
| Offline Verification of Documents & Online Payment of                                                                                                    | Saturday, 29th June, 2024 to Wednesday, 3rd July,                                                                                                    |
| Fees                                                                                                    | 2024 (9.30 am to 12.30 p.m.)                                                                                                    |

| PROGRAMME NAME                               |          |                                              |   |       |  |
|----------------------------------------------|----------|----------------------------------------------|---|-------|--|
| Bachelor of Arts                             |          | <u>,                                    </u> |   |       |  |
| Bachelor of Commerce                         | , a      | *                                            | ¥ |       |  |
| Bachelor of Commerce (Accounting & Finance)  |          |                                              |   | *     |  |
| Bachelor of Commerce (Banking & Insurance)   | . 2      |                                              |   |       |  |
| Bachelor of Commerce (Management Studies)    |          |                                              |   | *1, 2 |  |
| Bachelor of Science (Information Technology) | 3        |                                              |   |       |  |
| Bachelor of Science (Data Science)           | 4        |                                              | - |       |  |
| B.Sc.(Computer Application)                  | <u>.</u> |                                              |   |       |  |

## Students are informed to follow below mentioned procedure for Admission:

| Ster                          | os to Create ABC                                                                                                    | Steps to Create ABC Id no.                                                                                                    |  |  |
|-------------------------------|----------------------------------------------------------------------------------------------------|----------------------------------------------------------------------------------------------------|--|--|
| Id no.                        |                                                                                                    | Visit www.abc.gov.in                                                                                                    |  |  |
|                               |                                                                                                    | Click on my account (Student for new users-Click on Sign up for "Meri Pehchan"                                                     |  |  |
|                               |                                                                                                    | Enter your Mobile Number (You will get OTP on your registered Mobile no. Fill in all                                               |  |  |
|                               |                                                                                                    | necessary details)                                                                                                    |  |  |
|                               |                                                                                                    | Click on verify student will get ABC ID.                                                                                           |  |  |
| 1                             | Online                                                                                                    | http://muugadmission.samarth.edu.in                                                                                                |  |  |
|                               | Registration on                                                                                                    | List of Documents Required                                                                                                    |  |  |
|                               | University Portal                                                                                                    | Scanned copy of the following documents (10kb-500kb) in size jpg format                                                            |  |  |
|                               |                                                                                                    | Scanned photocopy Passport Size Photo                                                                                              |  |  |
|                               |                                                                                                    | Scanned photocopy of signature                                                                                                    |  |  |
|                               |                                                                                                    | • Scanned photocopy of 10 <sup>th</sup> Marksheet                                                                                  |  |  |
|                               |                                                                                                    | • Scanned photocopy of 12 <sup>th</sup> Marksheet                                                                                  |  |  |
|                               |                                                                                                    | • Scanned photocopy of Domicile Certificate (if the student is from                                                                |  |  |
|                               |                                                                                                    | Maharashtra)                                                                                                    |  |  |
|                               |                                                                                                    | /                                                                                                    |  |  |
|                               |                                                                                                    | Scanned photocopy of Income Certificate (if the students belongs to                                                                |  |  |
|                               |                                                                                                    | category)                                                                                                    |  |  |
|                               |                                                                                                    | • If you don't have income certificate then select "NOT APPLICABLE" in                                                             |  |  |
|                               |                                                                                                    | form (section of Family income)                                                                                                    |  |  |
|                               |                                                                                                    | Photocopy of Caste Certificate (if the students belongs to category)                                                               |  |  |
|                               |                                                                                                    | Photocopy of EWS Certificate if the students belongs to category)                                                                  |  |  |
| 2                             | Online payment of                                                                                                    | https://nkt.adme.infi.care/#/register/prospectus                                                                                   |  |  |
|                               | Prospectus fees                                                                                                    | or Visit- https://nktdegreecollege.org                                                                                             |  |  |
|                               |                                                                                                    | → Admission-2024                                                                                                    |  |  |
|                               |                                                                                                    | → First year UG Courses and M.Com./M.Sc./M.A.                                                                                      |  |  |
|                               |                                                                                                    | → College Pre Admission Form                                                                                                    |  |  |
|                               |                                                                                                    | → <u>Click on Register</u>                                                                                                    |  |  |
| 3                             |                                                                                                    | ce the Payment is made students will receive <b>an email on registered email id</b> containing their Form as User ID and Password. |  |  |
| 4                             | Online College                                                                                                    | https://nkt.adme.infi.care/#/auth/login or Visit- https://nktdegreecollege.org                                                     |  |  |
|                               | Admission form of                                                                                                    | → Admission-2024                                                                                                    |  |  |
|                               | submission                                                                                                    | → First year UG Courses and M.Com./M.Sc./M.A.j                                                                                     |  |  |
|                               |                                                                                                    | → College Pre Admission Form                                                                                                    |  |  |
|                               |                                                                                                    | → Click on submit & take print.                                                                                                    |  |  |
| 9                             | Students have to fill                                                                                                    | separate online form for each individual course.                                                                                   |  |  |
|                               |                                                                                                    |                                                                                                    |  |  |
| 10                            | Keep the following                                                                                                    | document (soft copy) ready in mobile or computer.                                                                                  |  |  |
|                               | 1. Image of Pass                                                                                                    | sport Size Photo (50 KB)                                                                                                    |  |  |
| 2. Image of Signature (20 KB) |                                                                                                    |                                                                                                    |  |  |
|                               | <ol> <li>Image of HSC Marksheet (Between 50 KB to 500 KB)</li> <li>HSC Leaving Certificate (Between 50 KB to 500 KB)</li> <li>Caste Certificate (Between 50 KB to 500 KB)</li> <li>Affidavit for Gujarati Speaking Community</li> <li>Screenshot of ABC ID (ABC   Academic Bank of Credits)</li> </ol> |                                                                                                    |  |  |
|                               |                                                                                                    |                                                                                                    |  |  |
|                               |                                                                                                    |                                                                                                    |  |  |
|                               |                                                                                                    |                                                                                                    |  |  |
| 11                            |                                                                                                    | form by college you will receive message on registered Email ID.                                                                   |  |  |
| 11                            |                                                                                                    |                                                                                                    |  |  |
|                               | Then login again on the <a href="https://nkt.adme.infi.care/#/auth/login">https://nkt.adme.infi.care/#/auth/login</a> with your user ID and password of                                                                                                    |                                                                                                    |  |  |
| 12                            | the form and click on Pay Fees option. FEES WILL BE ACCEPTED in ONLINE MODE ONLY.                                                                                                    |                                                                                                    |  |  |
| 14                            | FEES WILL BE AC                                                                                                    | CEFTED III UNLINE MODE UNLY.                                                                                                    |  |  |
|                               |                                                                                                    |                                                                                                    |  |  |

Click on "Certificate Course" Fill up google form select any one course from given list in the google form.

Using these login details Students will have to fill College Pre-Admission Online Form using user ID & Password on Adme (infi.care) College Pre Admission Form (It is mandatory for applying for the admission).

- Admission Form Part 1 Basic Information 4.
- Fill up the Admission Form Part 2 Personal Information 5.
- **Admission Form Part 3: Correspondence Details**
- Fill up Admission Form Part 4 Qualifying Exam Details 7.
- Fill up Admission Form Part 5 Subject Details
- Fill up Admission Form Part 6- Other Details
- 10. Fill up Admission Form Part 7- Upload Photo Photo Size (50 KB) and File Extension (JPG Or JPEG). & Sign Sign Size (20 KB) and File Extension (JPG Or JPEG).
- 11. Fill up Part 8 Please upload the photo of required documents size up to 500 KB
- 12. Part 9 Tick Mark Declaration by Student / Parents / Guardian Please tick and click on Submit
- 13. Please check your details before submission of Admission Form and click on Submit and Print button.
- 14. Please check your details before submission of Admission Form
- 15. After submission of Admission Form wait for Merit list and after physical verification of form by college, you will receive Email on your registered Email ID then login again & go to Admission Form Part 8 and pay the fees. Payment options: using Internet Banking, Debit Card, Credit Card and any (UPI, G-Pay, PhonePe, BHIM etc) Best option is to pay by GATEWAY.

For queries regarding payment of online fees please contact following bank staff:

Contact ICICI Bank Staff: Toll Free No.18001080

Fee Structure is available on college Website

### **N.B.** :-

- 1. Incomplete forms will not be accepted under any circumstances.
- 2. All the admissions are "Provisional" subject to approval from University of Mumbai.
- Candidates also should note that if they fail to take admission by paying the fees within the stipulated period, their claim for admission will stands cancelled.

If any problem arises during college admission form filling and payment of fees; student should visit college office on the same day during the office hours.

\*NEP - All Admissions to the First Year of Degree Programs and their Academic activities will be as per the provisions and guidelines of NEP 2020 issued by Government of Maharashtra, University of Mumbai and University Grant Commission from time of time

Shri.A.O.Khadse Overall Co-ordinator

Releccode

F.Y. Admission Committee

Convener

F.Y. Admission Committee

Shri.H.N.Patil

O.S.

SHETH T.J. EDUCATION SOCIETY'S

SHETH N.K.T.T. COLLEGE OF COMMERCE &

SHETH J.T.T. COLLEGE OF ARTS, THANE (W)

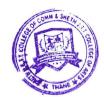